## **Kontextmenü**

Das [Kontextmenü](https://wiki.ifw.de/wiki/doku.php?id=:anwender:bedienelemente:kontextmenue) wird mit einem Klick mit der rechten Maustaste (Rechtsklick) geöffnet. Das Kontextmenü bietet dann zum Umfeld passende Funktion an.

 Im geöffneten Druck- und [Makromenü](https://wiki.ifw.de/wiki/doku.php?id=:anwender:bedienelemente:makros) (F4) sind unterhalb des Memüpunkes "**Selektionen**" weitere Funktionen angeheftet. Diese Funktionen variieren je nach Liste (Kontext) die gerade geöffnet ist. In der Auftragsliste fnden Sie hier z.B. "**Auftrag abschließen**" und "**Lieferschein von Auftrag schreiben**".

Das Menü können Sie mit den Tasten F4, F10 oder einem Klick mit der **rechten Maustaste** öffnen.

Unterschiedliche Kontextmenüs erhalten Sie indem Sie auf dem **IFW Desktop**, auf einer IFW **Nachricht** auf dem Desktop, in **Auswahllisten** oder auf einem **Feld** in einer Maske rechtsklicken.

[Kontextmenü](https://wiki.ifw.de/wiki/doku.php?id=tag:kontextmenue&do=showtag&tag=Kontextmen%C3%BC), [persönliches Druckmenü,](https://wiki.ifw.de/wiki/doku.php?id=tag:persoenliches_druckmenue&do=showtag&tag=pers%C3%B6nliches_Druckmen%C3%BC) [Komfortfunktionen](https://wiki.ifw.de/wiki/doku.php?id=tag:komfortfunktionen&do=showtag&tag=Komfortfunktionen)

From: [IFW Wiki](https://wiki.ifw.de/wiki/) - **www.wiki.ifw.de**

Permanent link: **<https://wiki.ifw.de/wiki/doku.php?id=anwender:kontextmenue>**

Last update: **15.03.2018 12:21**

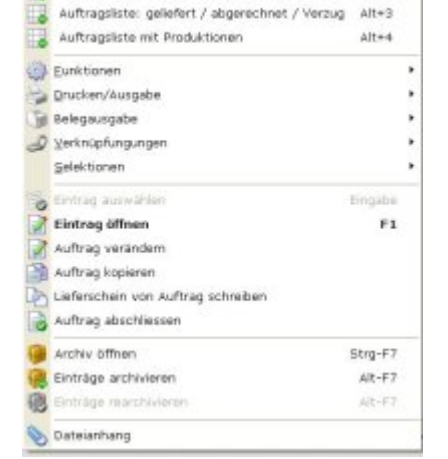

Auftrag

Liste der Aufträge für Excel

 $Alt+1$ 

 $Alt+2$ 

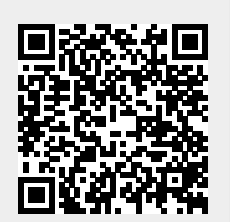